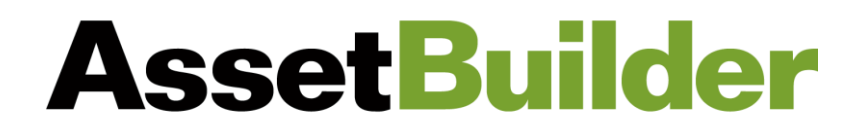

## **Client Portal Troubleshooting**

If error messages are received when attempting to login to the AssetBuilder Client Portal for the first time, the following troubleshooting steps may be used:

- The Client Portal should work on all browsers, but is best equipped for Google Chrome.
	- o You can clic[k here](https://www.google.com/chrome/dr/download/?brand=SJWC&geo=US&gclid=CjwKCAjw1YCkBhAOEiwA5aN4AXMBKPxEiamXbnB9A9VpzxqM_9jsYUIclRQHfSzUuBnJ0GZbsgSzZhoCVvAQAvD_BwE&gclsrc=aw.ds) to download Google Chrome
- Go to [Login \(orionadvisor.cloud\)](https://login.orionadvisor.cloud/) This link will bypass any cache or cookie errors.
	- o Enter your username (your primary email address)
	- o Click on "Forgot password"
	- $\circ$  You should receive an email with a link to reset your password that is valid for 24 hours.
- Password
	- o Must be at least 10 characters long
	- o Must contain a number OR special character
	- o Cannot contain your name, user ID, or email address
	- o Cannot contain any variation of the word 'password'
	- $\circ$  Cannot contain a season (ex: Winter, Summer, etc.) or any 4 consecutive numbers such as a year (ex: 2023, 1930, etc.)